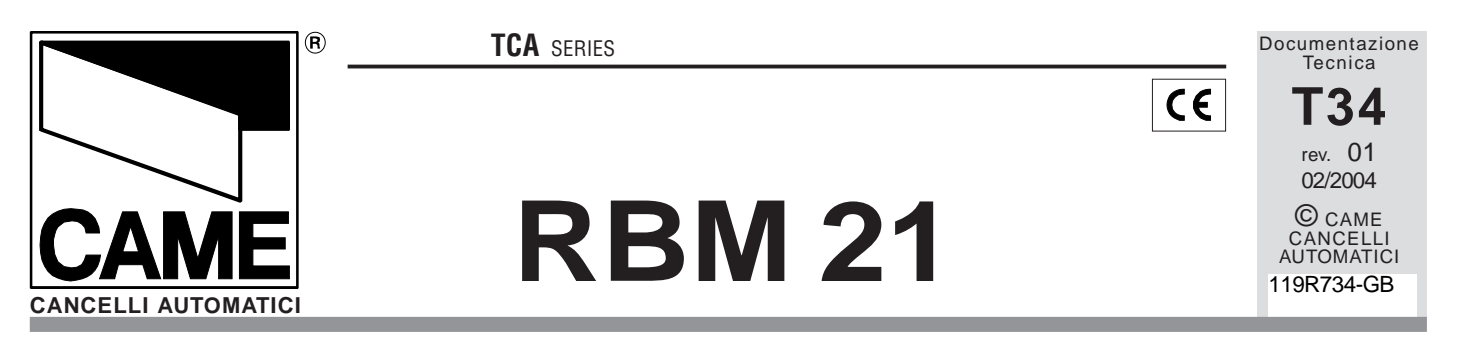

**RBM21** is a control system for the simplified management of entries.

Offers the possibility of programming in **Stand Alone** (directly on the card) mode or **On Line by** connecting it to a personal computer and installing the dedicated **CAME software** (compatible with Windows 9x systems).

In the **Stand Alone** mode it is only possible to programme the basic functions of RBM21, such as the addition and the deletion of Cards for normal access. But in the **On Line** mode it is possible to also programme the system for *prepaid* (number of entries), timed credit (amount of time), AntipassBack (individual use of the Card) and Timed AntipassBack (entries authorised at timed intervals) types of access; this mode also allows activating a *traffic light system by* programming an entries count that can indicate when available credit runs out.

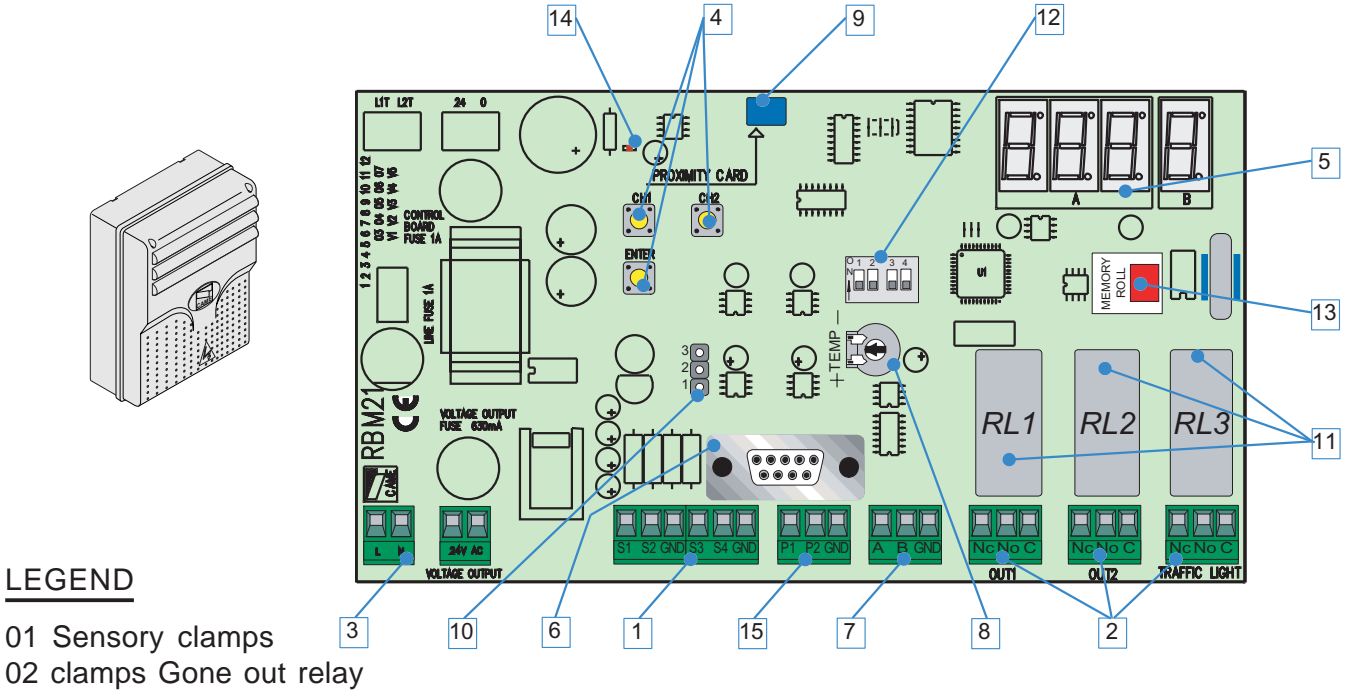

- 
- 03 clamps feeding
- 04 keys planning
- 05 Display works
- 06 door RS 232 max 5mt.
- 07 door RS 485 max 1000 mt.
- 08 Trimmers regulation time activation gone out relay 2
- 09 sensor of Proximity on board
- 10 Strip selection sensor on board
- 11 relays (contact and exit you go out semaphore)
- 12 Dip Switch works
- 13 card Memory Roll
- 14 Leds feeding files
- 15 clamps magnetic Coilsg

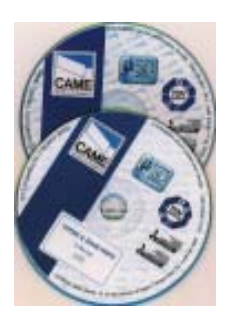

## **CONTENTS**

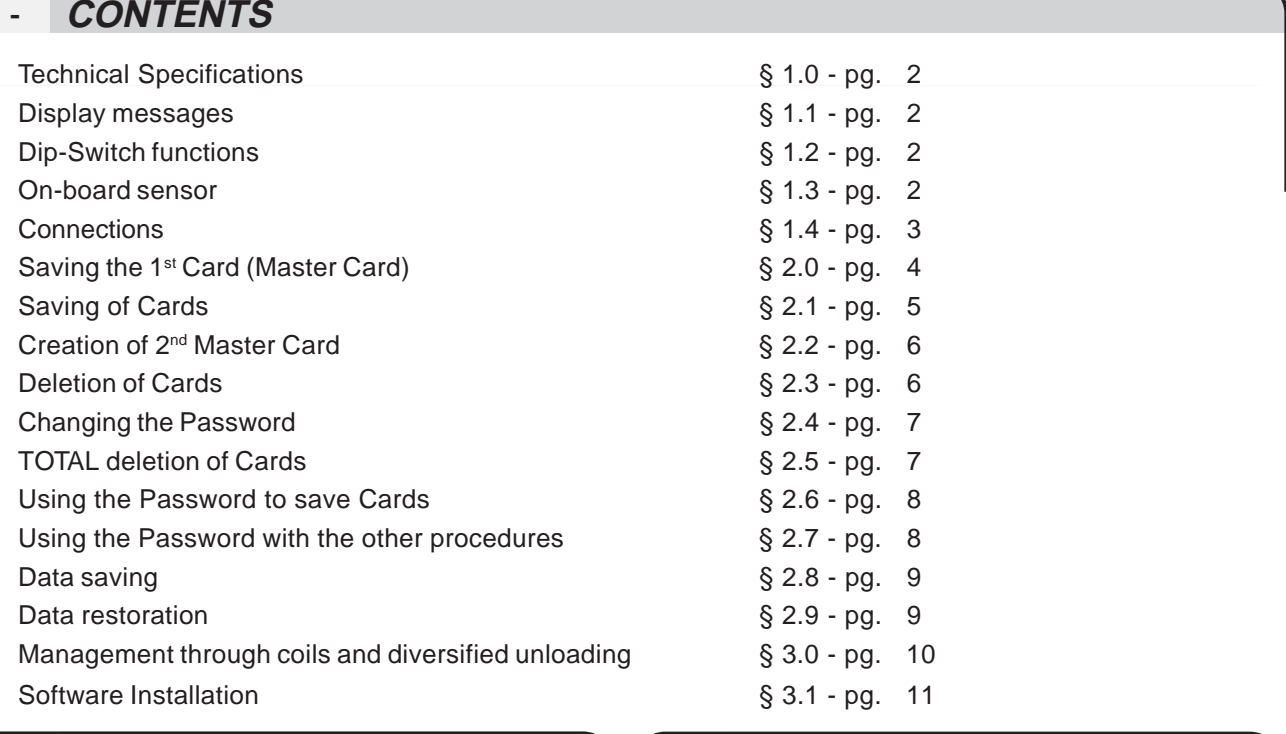

#### 1.0

## **Technical Specifications**

- Power supply: 230V ac
- Absorption: 230V = 50 mA
- Relay outputs: 3
- Traffic light output: 1

- RS 232 port for PC connection (5 m max distance)

- RS 485 port for PC connection (max. 1000 m distance, with PC40 interface)

- Extractable-connection terminal boards

- Number of Cards that can be saved: 500 proximity Cards and/or strip (magnetic) **Cards** 

<u>'A 1 de </u>

<sup>O</sup> 1 2 <sup>N</sup> 3 4

 $\begin{array}{ccc} 0 & 1 & 2 & 3 & 4 \\ \hline N & \Box & \Box & \Box \end{array}$ 

 $\mathsf{P}\mathsf{L}$ 

- Programming: with Master Card or Password in stand-alone mode; via software in on-line mode

## 1.2 **Dip-Switch functions** (1.3

**DIP 1 ON**

Management of the semaphore through coil

**DIP 2 ON** diversified unloading

**DIP 3 ON** relay 1 stepper function

**DIP 3 OF** relay 1 monostable

**DIP 4** No Function

#### 1.1 **Display messages**

When powering the RBM21, if the memory is

completely empty,

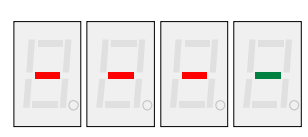

all the central segments of the display will come on.

If there are memory

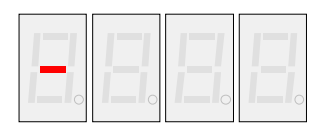

allocations already

assigned, a hyphen will appear on the left display screen.

It also indicates the Stand-By position.

#### **On-Board sensor**

It is a proximity sensor incorporated in the board.

It emulates reader 4 and it saves Cards (only proximity cards) directly on the board in case the readers are far away.

Activate it (and disactivate it when saving is over) with the selection strip, see pg. 3.

 $[2]$ 

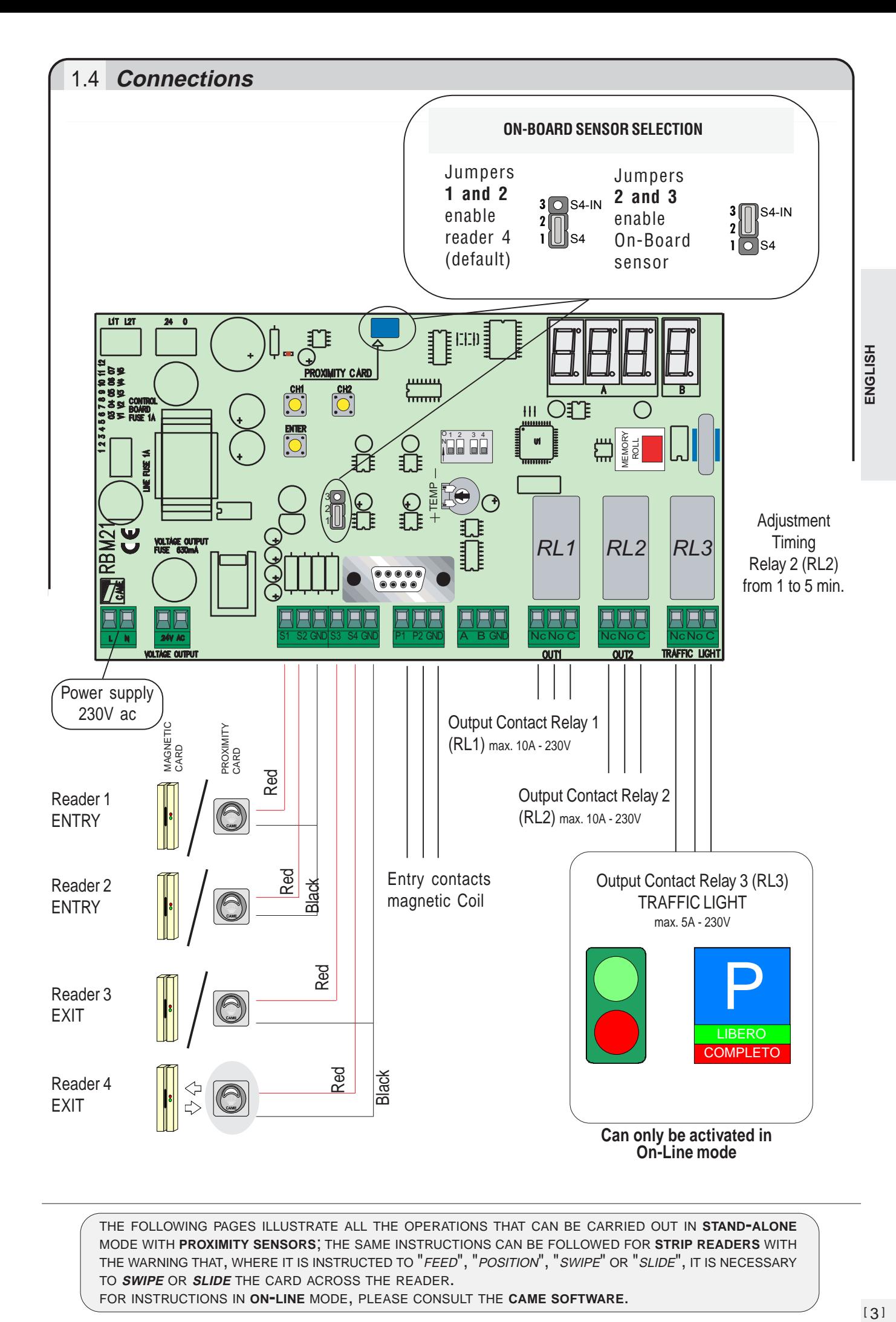

THE FOLLOWING PAGES ILLUSTRATE ALL THE OPERATIONS THAT CAN BE CARRIED OUT IN **STAND-ALONE** MODE WITH **PROXIMITY SENSORS**; THE SAME INSTRUCTIONS CAN BE FOLLOWED FOR **STRIP READERS** WITH THE WARNING THAT, WHERE IT IS INSTRUCTED TO "FEED", "POSITION", "SWIPE" OR "SLIDE", IT IS NECESSARY TO **SWIPE** OR **SLIDE** THE CARD ACROSS THE READER.

# 2.0 **Saving the 1st Card (Master Card)**

Rbm21 always assigns the **first Card saved the role of Master Card**, with which it is possible to carry out all subsequent operations described here. It is therefore necessary to keep it safe because, along with the Memory Roll card, it is essential in order to make any Card programme changes or resets.

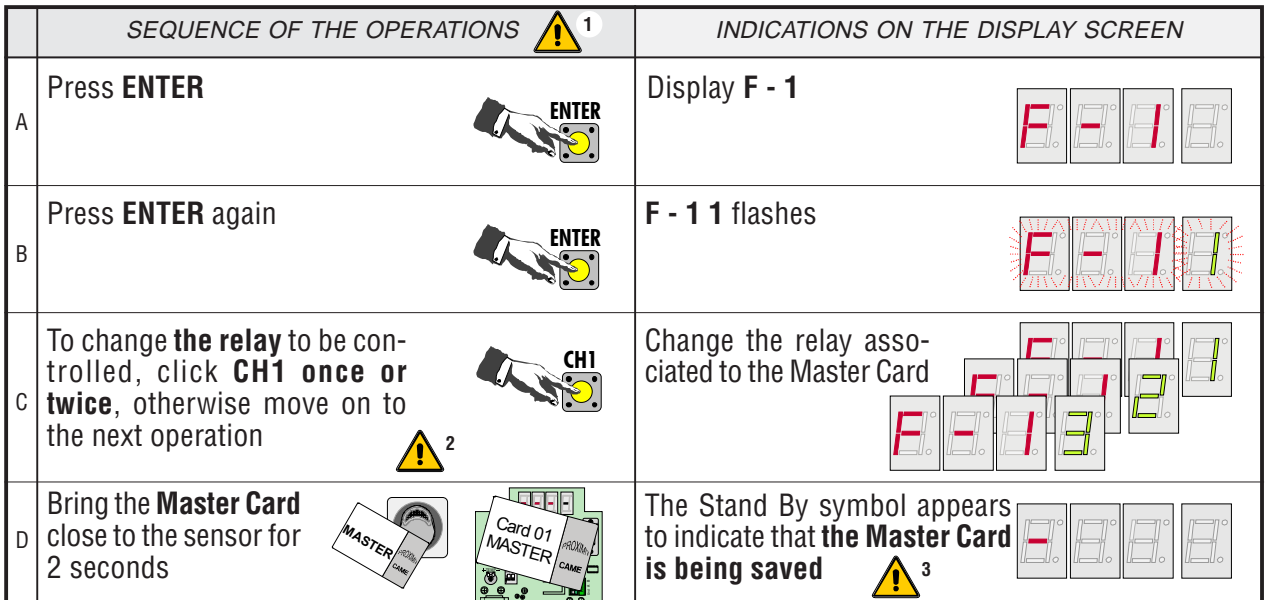

In this sequence, as in all subsequent sequences, if more than 10 seconds lapse between one operation **1** and the next, Rbm21 returns to the Stand By position and it is necessary to recommence the procedure from the start.

Rbm21 assigns relay 1 as default; the number 3 indicates the activation of both relays, not **2** the traffic light relay.

The saving of the Card is also always signaled by the flashing of the green and red LED indicators on **3** the front panel of the sensor.

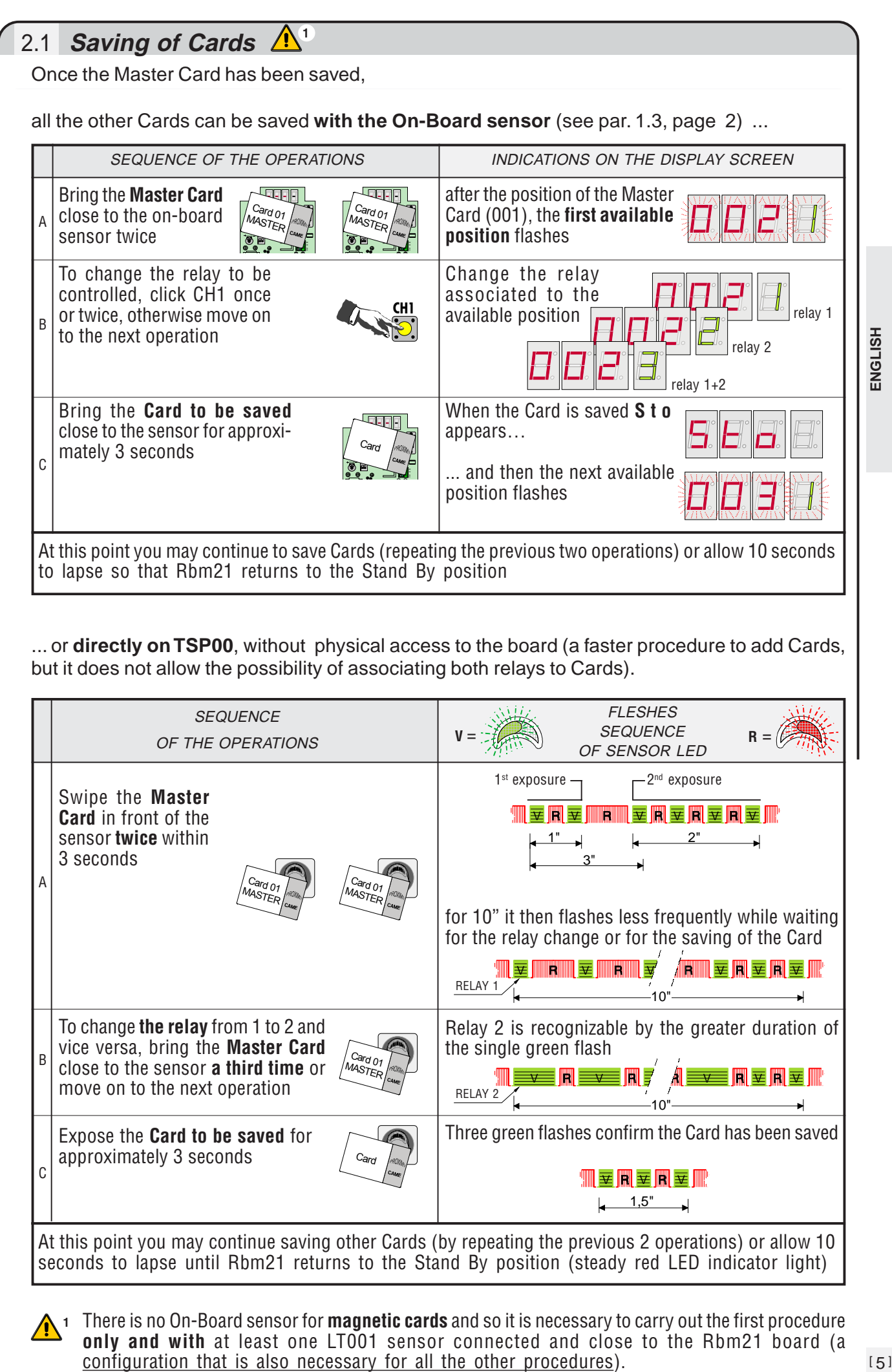

**1** There is no On-Board sensor for **magnetic cards** and so it is necessary to carry out the first procedure **only and with** at least one LT001 sensor connected and close to the Rbm21 board (a configuration that is also necessary for all the other procedures).

# 2.2 **Creation of 2nd Master Card**

By using a card that has already been saved, a second Master Card can be created. (N.B. RBM21 accepts only two Master Cards)

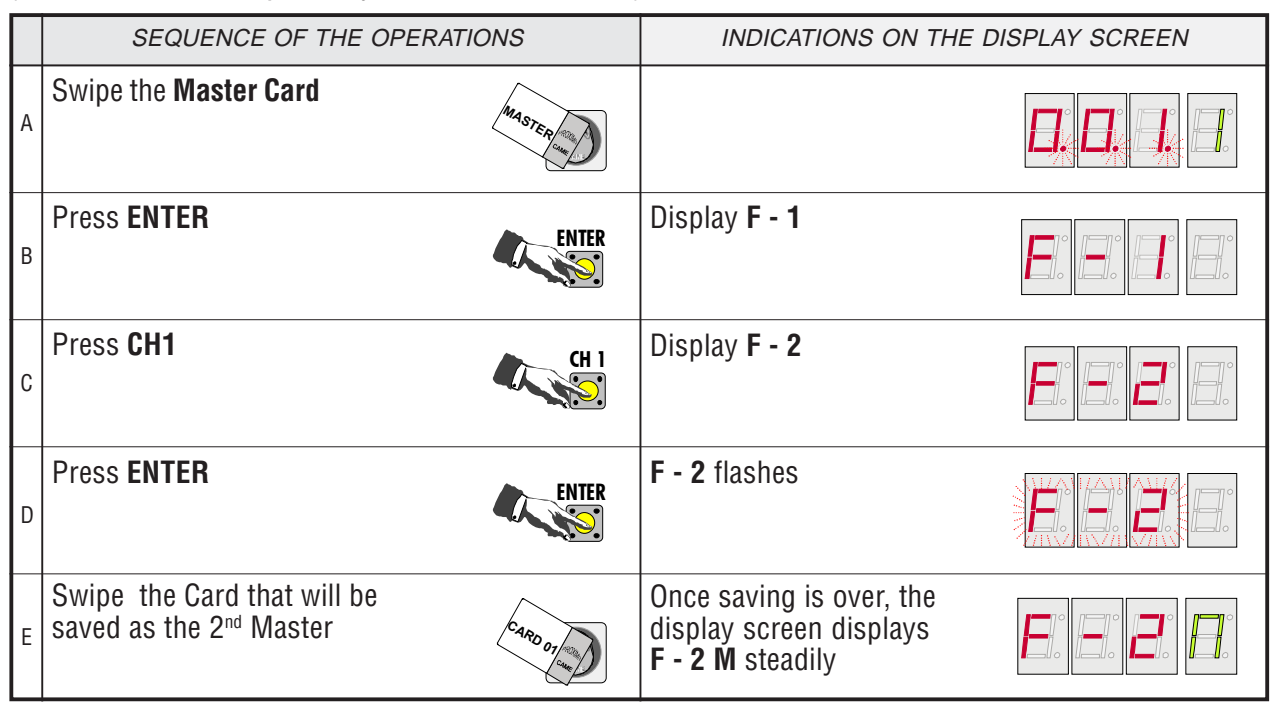

# 2.3 **Deletion of Cards**

It is possible to delete one or more Cards at any time.

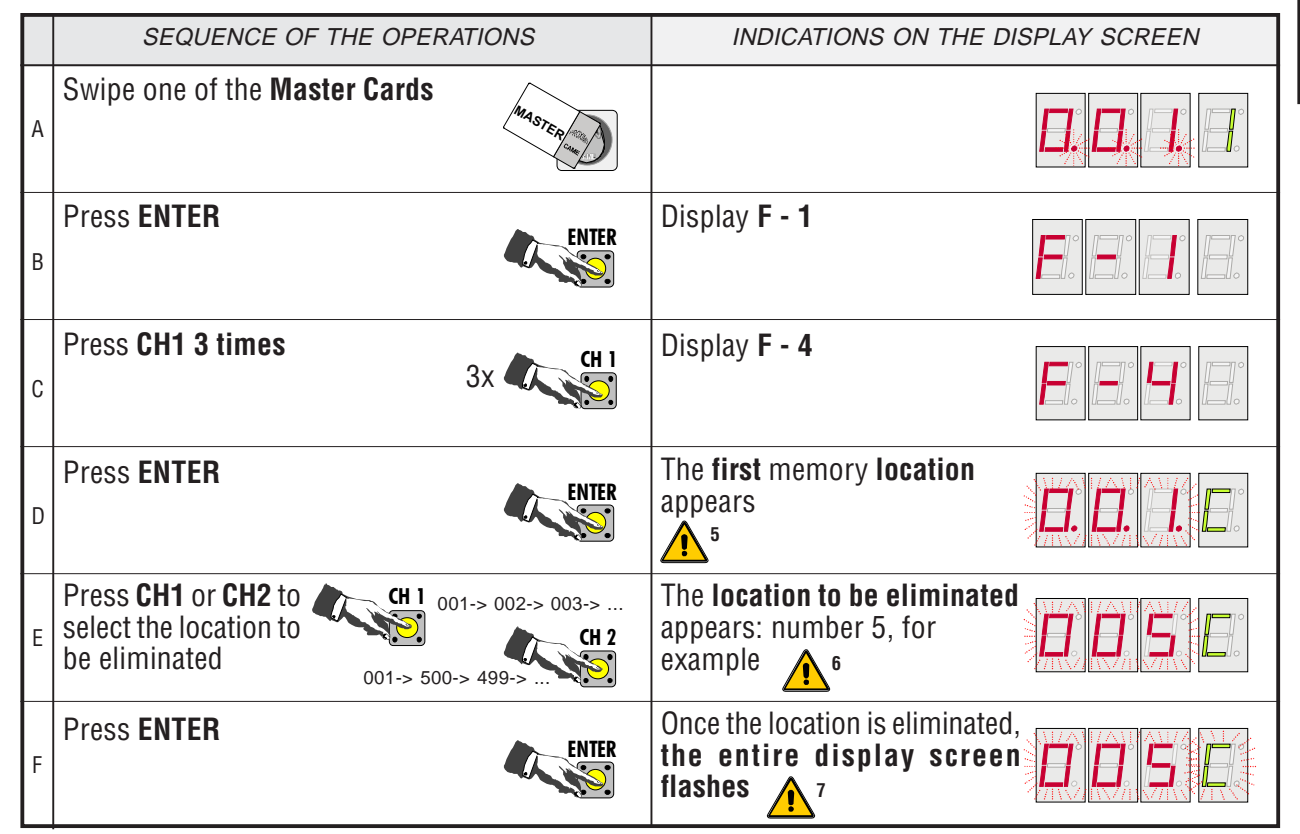

**5** Be careful not to **delete the main Master Card** (position 001, always marked by 3 flashing points)

**6** If the letter **C** flashes, it means that in that location there are no Cards saved.

**7** Proceed with another Card to be eliminated or allow 10 seconds to lapse in order to begin a new procedure.

# 2.4 **Changing the Password**

Rbm21 comes with a Password that allows operating without the aid of the Master Card. The default Password is **1 2 3**, and it can be changed to any number between 1 and 500 in the following manner:

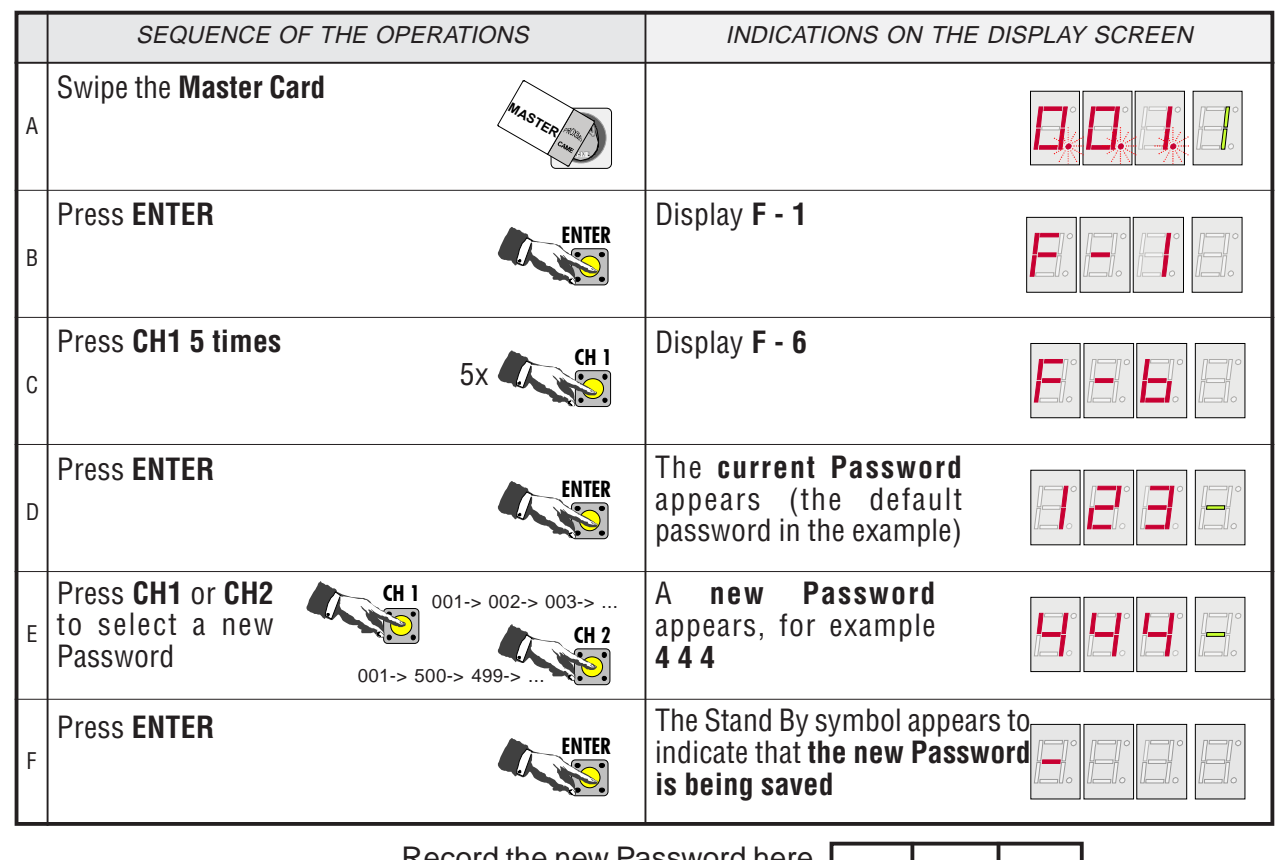

Record the new Password here so it will not be forgotten

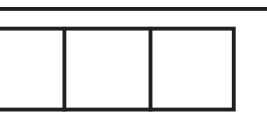

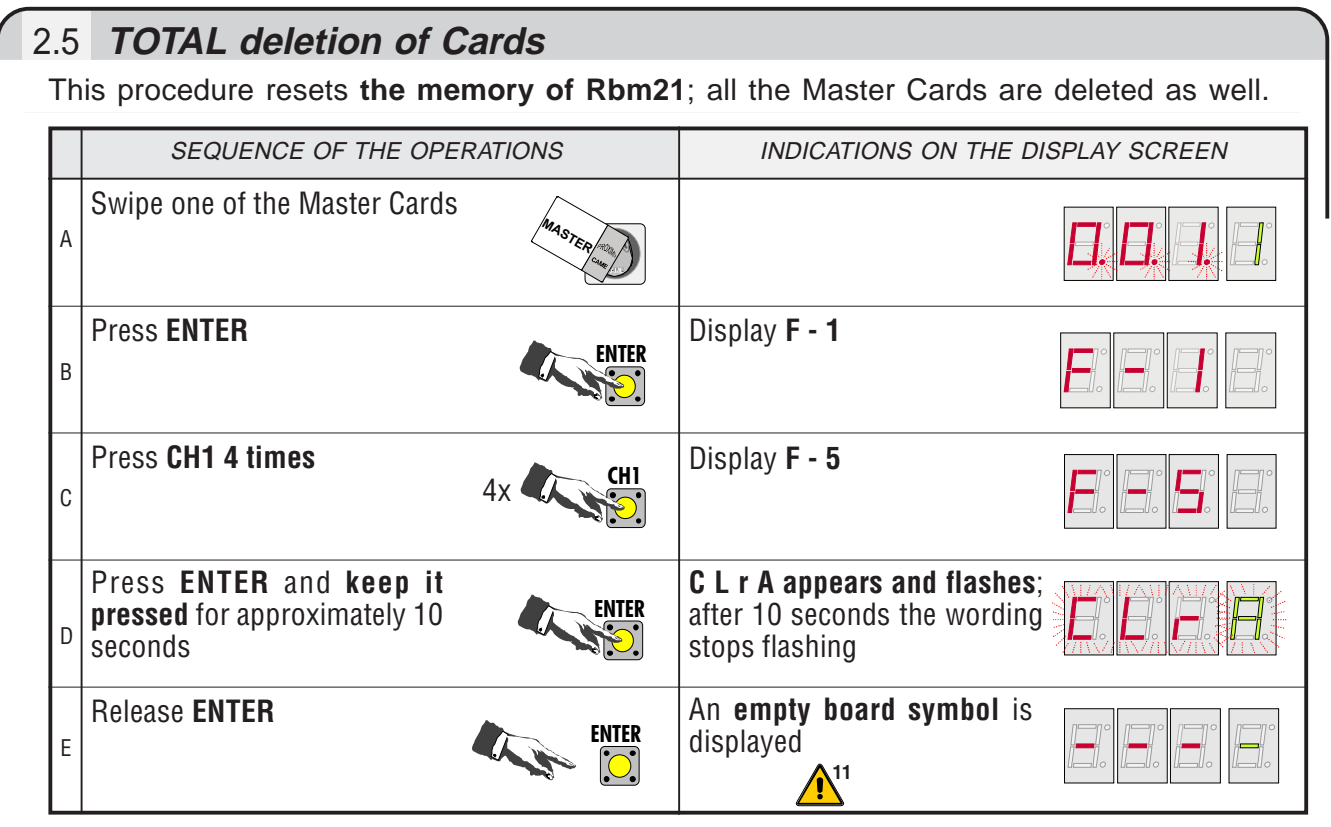

<sup>&</sup>lt;sup>11</sup> In order to be able to operate again with Rbm21 it is necessary to start from "Card Saving" in § 2.0.

#### 2.6 **Using the Password to save Cards** Substitute operation A "swipe the Master Card twice" ... with this sequence SEQUENCE OF THE OPERATIONS **INDICATIONS** ON THE DISPLAY SCREEN Press **ENTER** ENTER Press CH1 or CH2 to **The Password** appears  $CH1$  001-> 002-> 003-> ... Substitute operation A view the Password operation CH 2 001-> 500-> 499-> Substitute Press **ENTER** Display **F** - 1 ENTER Press CH1 2 times **CH1 2** times **All 2**  $\alpha$  Display **F** - 3  $2x$

... and continue with the other operations illustrated in the 2.1 "Card Saving " procedure in page 5

# 2.7 **Using the Password with the other procedures**

Substitute operation A "swipe the Master Card" ... with this sequence

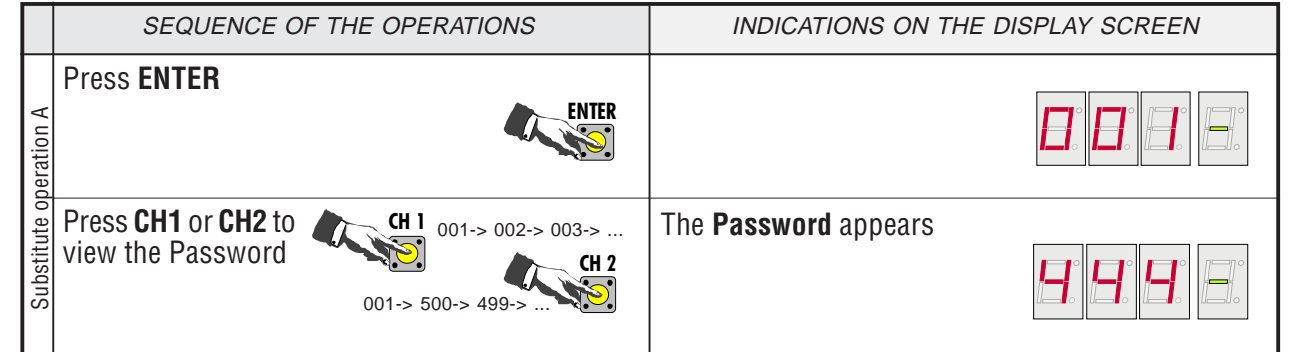

... and continue with the other operations illustrated in procedures

2.2 "Creation of 2<sup>nd</sup> Master Card" in page 6,

2.3 "Card Deletion" in page 6,

2.4 "Change Password" in page 7

2.5 "TOTAL Card Deletion" in page 7

2.8 "Saving data" in page 9

2.9 "Reset data" in page 9

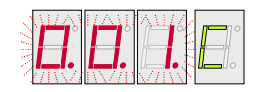

ENGLISH [ 8 ]**ENGLISH**

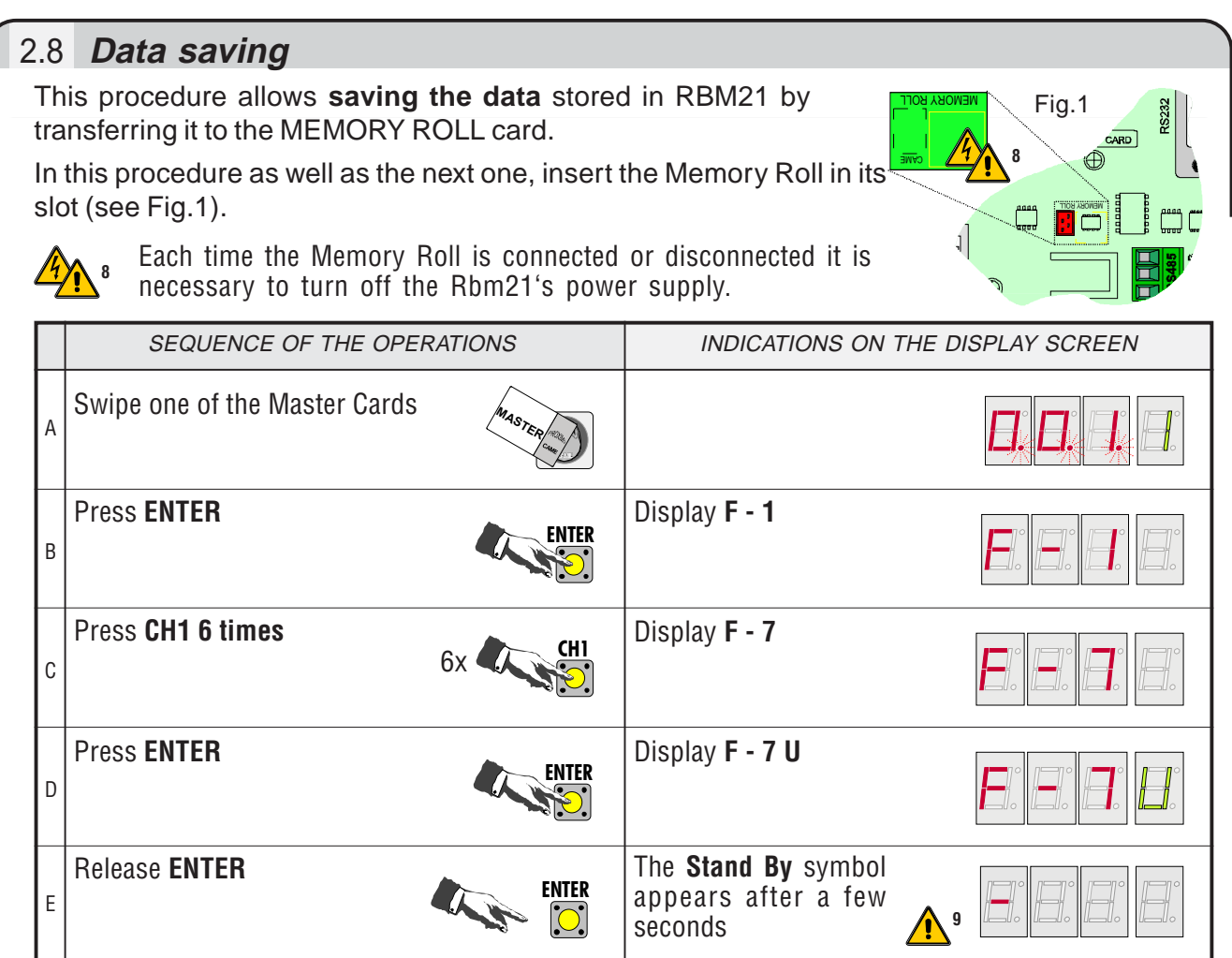

**9** The waiting time depends on the amount of data up- or downloaded; Rbm21 goes into Stand By mode when the procedure is over. Disconnect the power supply, remove the Memory Roll and store it in a safe place.

#### **10** $\hat{\mathbf{r}}$ 2.9 **Data restoration**

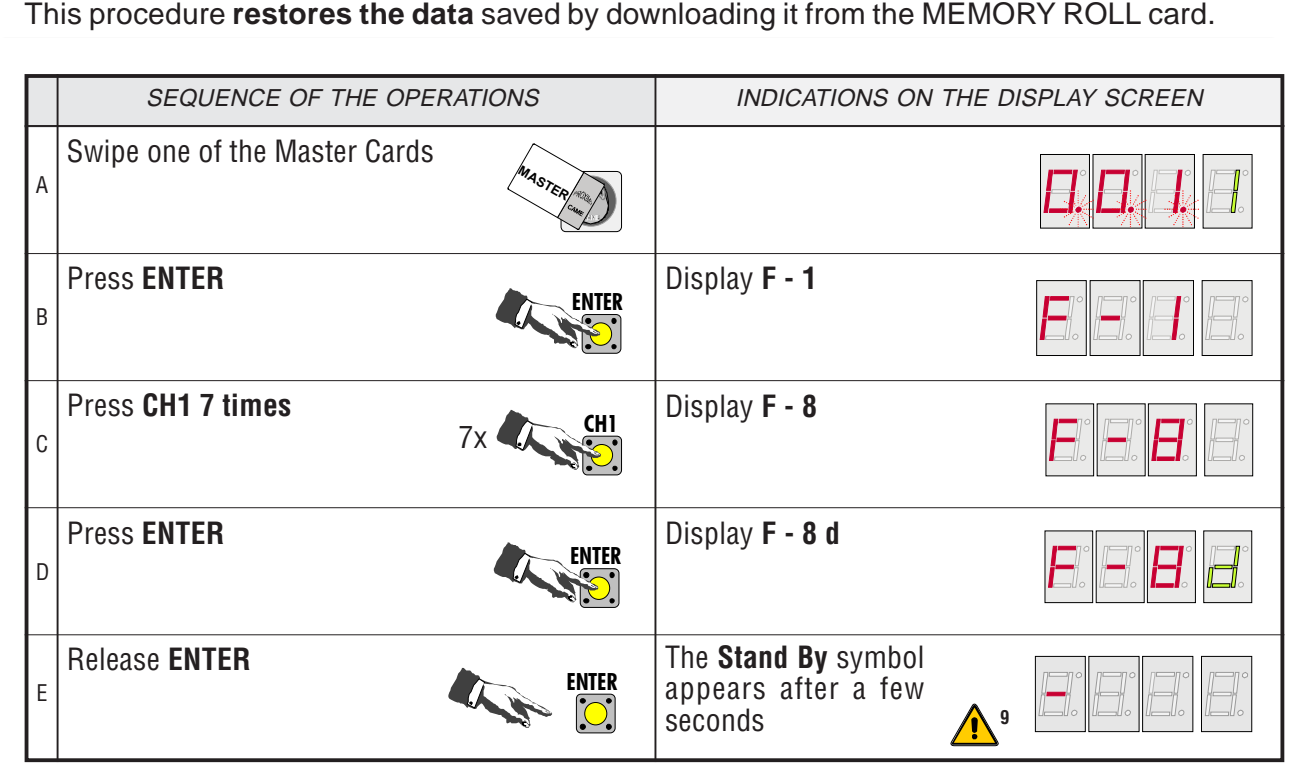

**10** In case **the Rbm21 board is replaced** or **the Master Card is deleted**, to restore the data it is necessary to physically have the same Master Card saved on the Memory Roll (or the 2nd Master Card, in case the main one has been lost), and to **preliminarily carry out procedure § 2.0**.

# 3.0 **Management parking lot**

Car-park managed through in/out coils with full traffic light (with Dip No. 1 on)

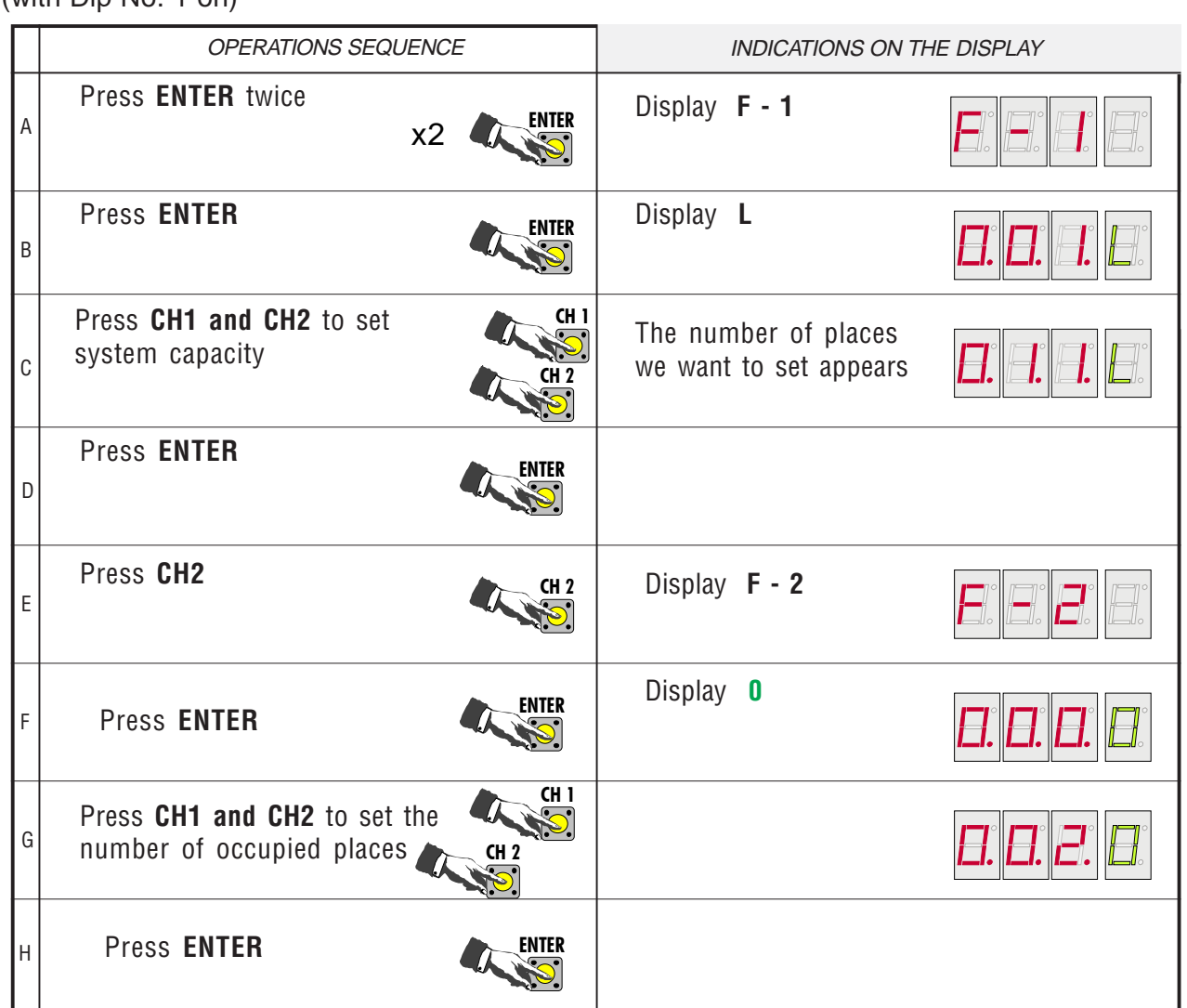

If P1 is activated (contact-coil-etc.) the count is increased and the OUT 1 relay switchesIf P2 is activated (contact-coil-etc.) The count is decreased and the OUT 2 relay switchesOnce the system's capacity is reached, the Parking relay triggers and contact P1 is prevented, while contact to using P2 always remains enabled.

ENGLISH [ 10 ]**ENGLISH**

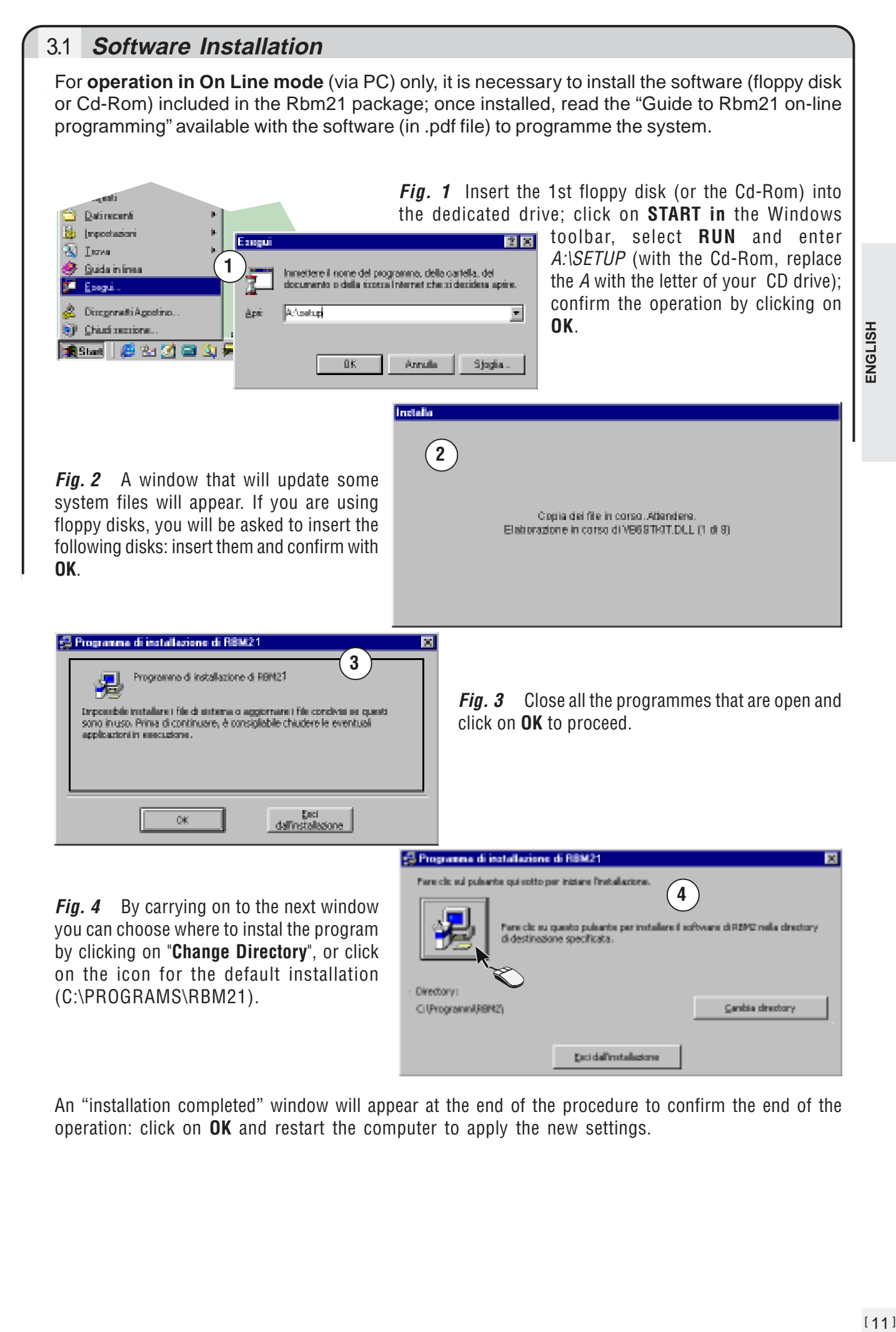

An "installation completed" window will appear at the end of the procedure to confirm the end of the operation: click on **OK** and restart the computer to apply the new settings.

#### **Rev. 0.1 - 02/2004 Bellotto Flavio**

Prima stesura

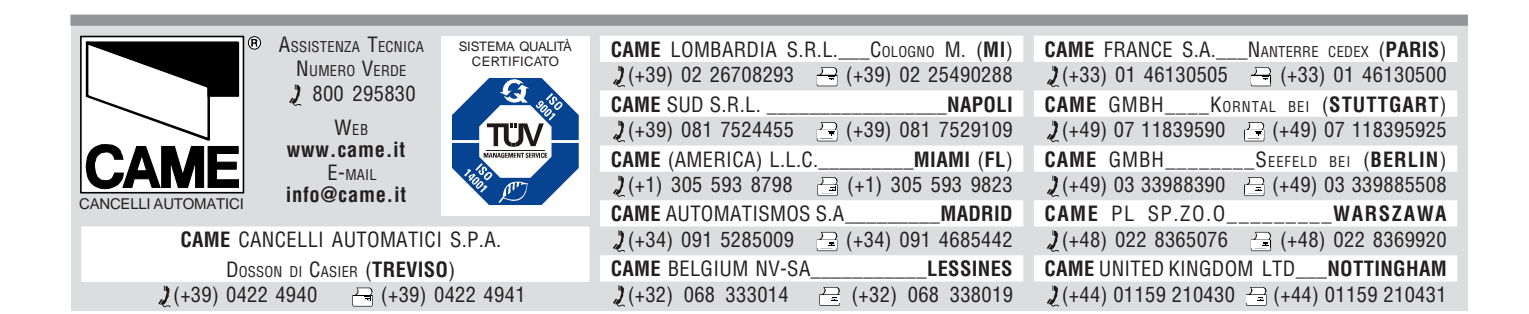